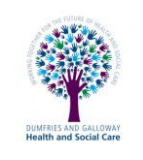

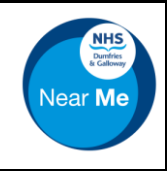

## **Log in to NHS Attend Anywhere 1 2 3** Email 谷 Waiting Areas Meeting Rooms Organisational Units Reports dglyncman@outlook.com  $\frac{1}{\sqrt{2}}$ **NHS** Password Demo Waiting Area Waiting Area **P O** Back to Waiting Areas ........... **NHS Attend** Anywhere Caller NHS Near Me Status  $\alpha$ Telephone  $\mathbf{A}^{\dagger}$ Reep me signed in for today **Chris Test** Waiting (0 min) 01234567890  $01/01/2000$  $\bigcirc$  Sign in Open the '**NHS Attend Anywhere**' or '**NHS Near Me**' Enter your email address and password and tick The waiting area is displayed shortcut or open **Google Chrome** and go to '**Keep me signed in for today**' If the waiting area is not displayed, click on the Click '**Sign in**' https://nhs.attendanywhere.com waiting area name to open on screen

## **Collect a person from the waiting area**

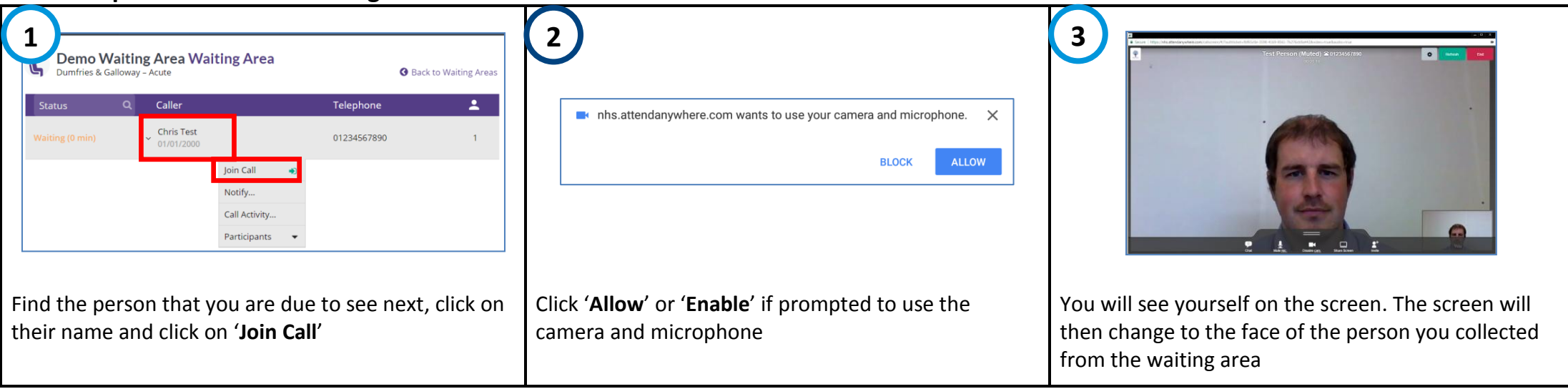

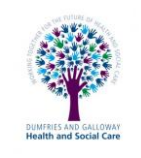

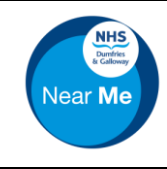

## **During the video consultation**

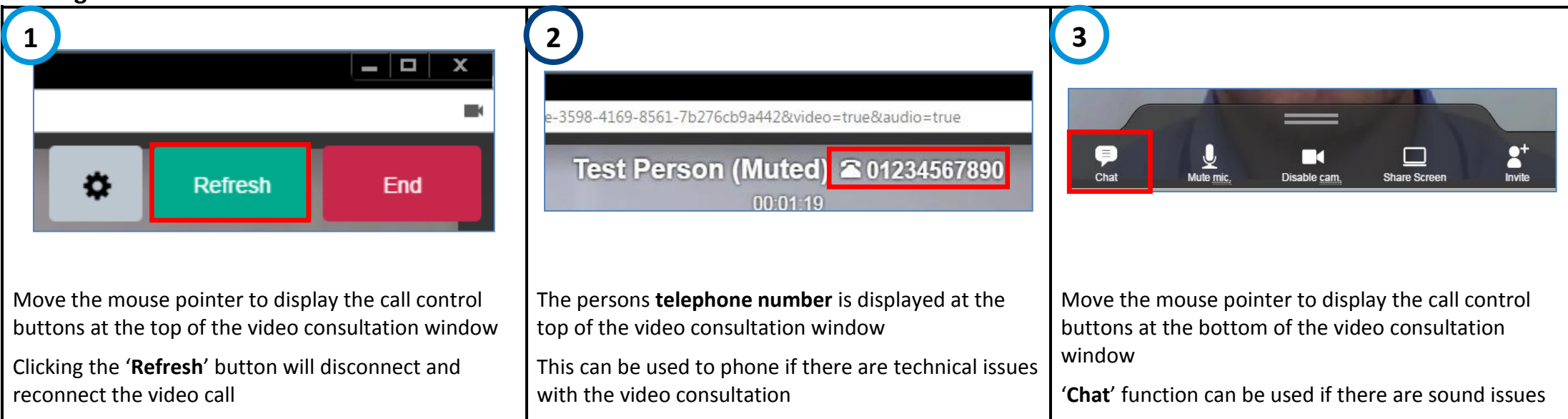

## **Ending a video consultation**

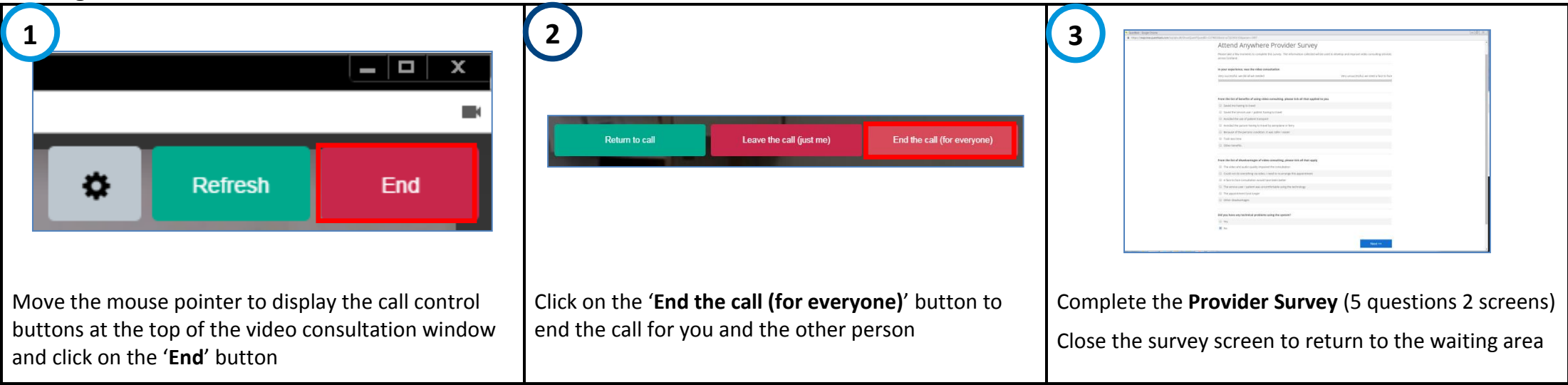